## View Trends Dashboards for Team Leader

Last Modified on 11/25/2019 3:12 am EST

In Cora OpsManager, apart from the main OOTB dashboards, a Team Leader has access to some additional dashboards to analyze the Case trends in the last one year from the day when the dashboard is fetched.

To access trends dashboards, follow the steps below:

- 1. On Flowtime, go to the Ops Manager Analytics.
- 2. Select from the drop-down, the Team Leader Trends Dashboard.
- 3. Apply the following filters:
	- Team: The team for which you want to view the dashboard.
	- Type: The specific Case Type for which records are to be displayed.
- 4. Click Apply.

Following is the list of Trends Dashboards available for Team Leader:

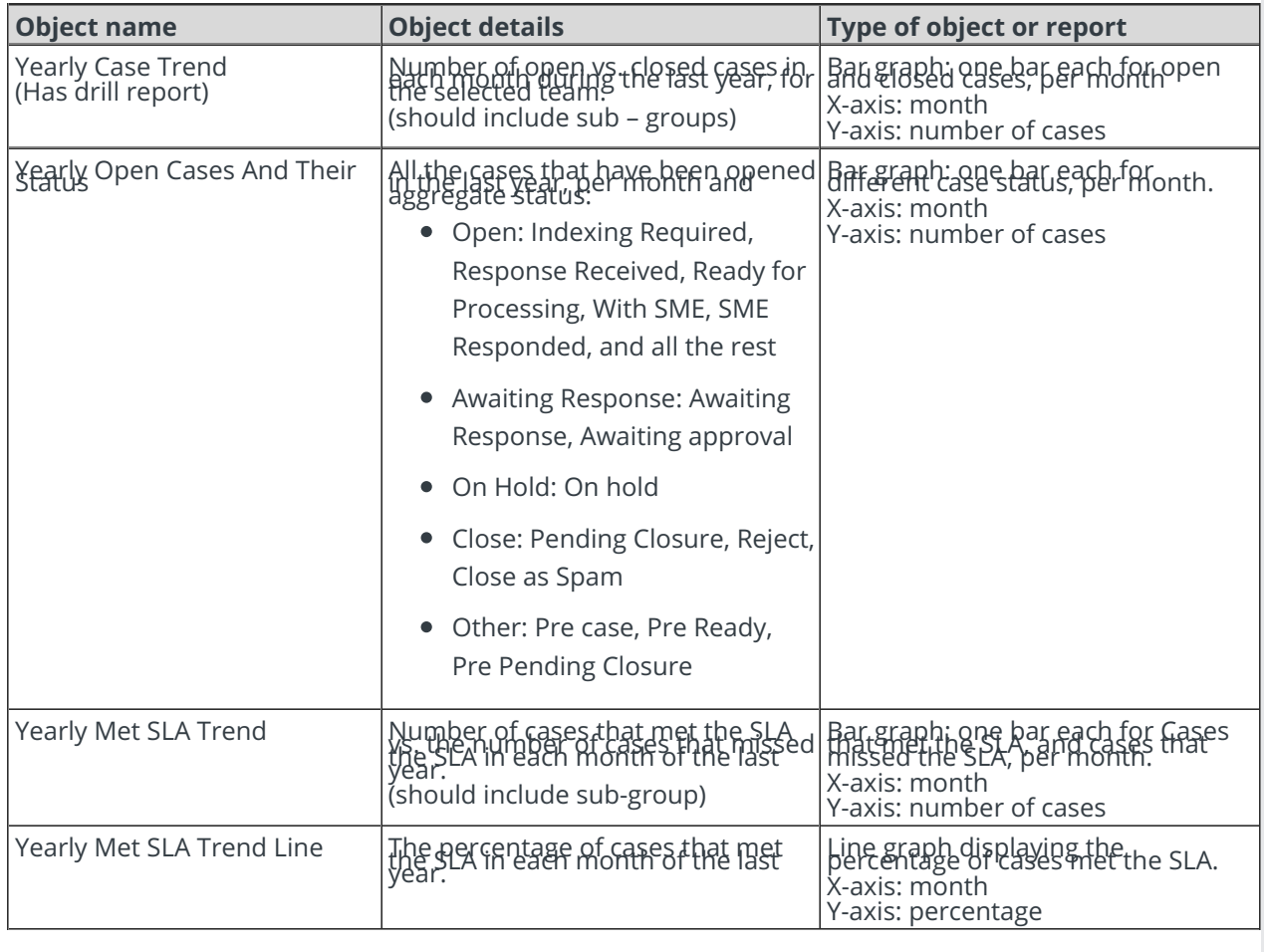